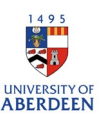

## A Guide to Visibility Settings in Pure

Within Pure there are several visibility options which can be selected for your publications.

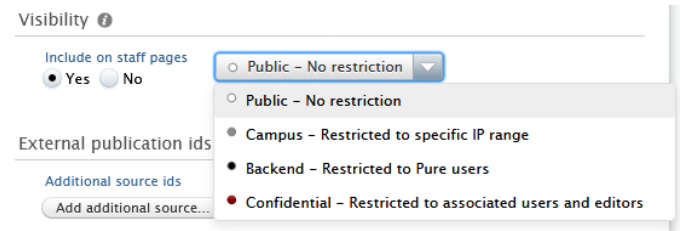

The table below shows the most common combinations and provides a description of when to use them.

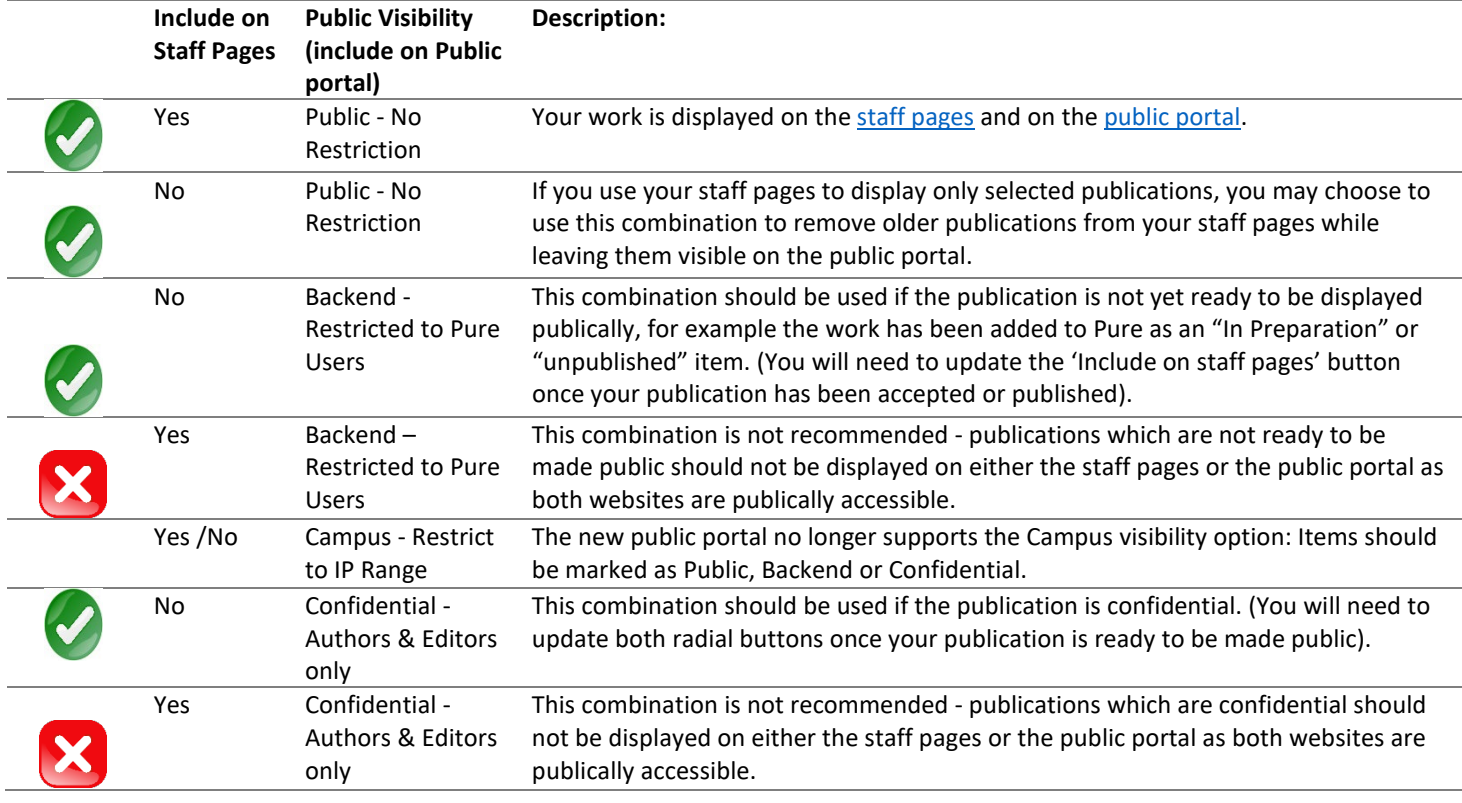

Default Settings: There are some default settings in Pure which you should be aware of:

**Include on Staff Pages:** This radial button defaults to Yes, so if your publication is not ready to be made public or it is confidential you will need to change this button to No**.**

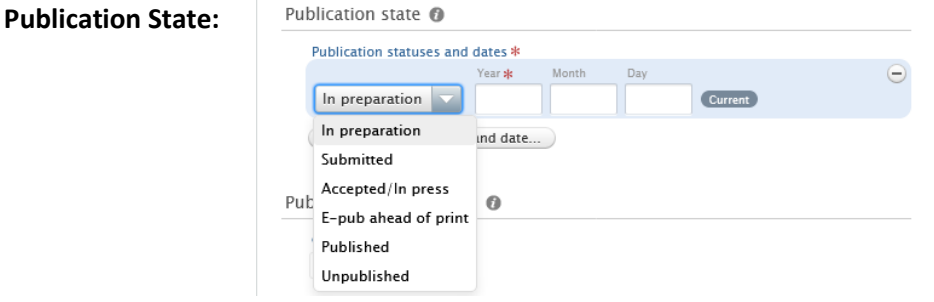

Some Publication states will automatically change the visibility settings when you add them to Pure. Adding the Publication state "Accepted/In Press", "E-Pub ahead of Print", or "Published" will change your visibility settings to "Public – No Restriction". Adding the publication status of "In preparation", "Submitted" or "Unpublished" will change the visibility to "Backend - Restricted". Keep an eye on your visibility settings if you want to make sure that the relevant publications are displayed on your staff pages and the public portal.